# **A Computer Software for PBIB(3) Designs and Partial Diallel Crosses**

Anu Sharma, Cini Varghese, Seema Jaggi and V.K. Sharma *Indian Agricultural Statistics Research Institute, New Delhi*  (Received: November, 2003)

### **SUMMARY**

Designing an experiment is an important part of any scientific investigation. Block designs, complete or incomplete, are the most popular designs for agricultural field experiments. The purpose of this paper is to describe a PC-based software developed for cataloguing, generating and analyzing three-associate class partially balanced incomplete block (PBIB(3)) designs. The software also generates efficient cost effective plans for partial diallel crosses obtained through three-class association schemes and carries out its analysis in complete or incomplete block settings. Proper software engineering practices and design are adopted for the development of the software. The software runs under Windows 95 or later versions. The software is completely menu driven and offers user-friendly screens organized to simplify and reduce the number ofentries. The software is designed for multipurpose use, to meet the needs of students and teachers for demonstration of methods and concepts in three-class association schemes and PBIB(3) designs. Further the software is useful for agronomists and breeders engaged in research in agricultural and allied sciences.

*Key words:* Association scheme, Partially balanced incomplete block design, Partial diallel cross, Efficient plan, Statistical package.

Advancement in computing facilities has revised parameters, a PBIB design with two associate classes is<br>the way of thinking in designing of experiments. Though either not available or if available may require too many the way of thinking in designing of experiments. Though either not available or if available, may require too many<br>a large number of methods of constructing designs for units and hence PBIB(3) design is an alternative. Sev a large number of methods of constructing designs for units and hence PBIB(3) design is an alternative. Severa<br>various situations are available in literature, construction authors have contributed to the development of thr and selection of an appropriate design for a given class association schemes and the designs based on them situation is still a difficult task for the users, if pursued (see e.g. Bhagwandas *et al.* (1992) Das (1960)

Incomplete block designs are used to reduce Rao (1956), and Vartak (1955)). heterogeneity within a block when the number of<br>treatments in an experiment is large. In the class of schemes are used by breeders for selection of sample treatments in an experiment is large. In the class of schemes are used by breeders for selection of sample<br>incomplete block designs, balanced incomplete block crosses for given number of inbred lines or individuals incomplete block designs, balanced incomplete block crosses for given number of inbred lines or individuals.<br>(BIB) design, given by Yates (1936), is the simplest one. Diallel crosses are used in plant and animal breeding However, BIB designs are not available for every trials for investigating the genetic properties and parametric combination and even if a BIB design exists protentials of inhered lines or individuals (Griffing (1956a) parametric combination and even if a BIB design exists potentials of inbred lines or individuals (Griffing (1956a),<br>for a given number of treatments and block size, it may (1956b)) In a complete diallel cross plan, the aum for a given number of treatments and block size, it may (1956b)). In a complete diallel cross plan, the number<br>require too many replications, therefore in such of crosses increases rapidly with the number of lines require too many replications, therefore in such of crosses increases rapidly with the number of lines.<br>situations, the partially balanced incomplete block partial diallel crosses (PDC) are an effective solution situations, the partially balanced incomplete block Partial diallel crosses (PDC) are an effective solution<br>(PBIB) design introduced by Bose and Nair (1939) may for having a subset of all possible crosses (the of the (PBIB) design introduced by Bose and Nair (1939) may for having a subset of all possible crosses. One of the be-<br>be used. These designs are defined on the basis of ways of obtaining these sample crosses is through the association schemes (Bose et al. (1954)). In these designs

**1. INTRODUCTION** the variance of every estimated elementary contras among treatment effects is not the same. For some authors have contributed to the development of three-(see e.g. Bhagwandas et al. (1992), Das (1960), manually. John (1966), Raghavarao and Chandrasekhararao (1964),

> Diallel crosses are used in plant and animal breeding ways of obtaining these sample crosses is through the

Several softwares useful in designing and analysis of experiments are available either as stand-alone or as The purpose ofthis paper is to describe a PC-based a part of statistical software package. Software like software developed for cataloguing, generating, Statistica Design of Experiments (2002) deals with randomizing and analyzing PBIB(3) designs. It generates factorial designs and response surface designs for various associates of treatments for different 3-class industrial research and AgroPlotter (2002) provides association schemes. The software also generates randomized layout of field experiments using a single-<br>efficient plans for PDCs obtained through three-class factor, two-factor and three-factor designs. However, it association schemes, provides randomized layouts of does not provide the statistical analysis of the data these plans in complete/incomplete block settings and generated through these experiments. The packages like carries out analysis of data obtained through these SPSS (Statistical Package for Social Sciences) and SAS experiments. (Statistical Analysis System) are expensive for users from developing countries and require separate modules or **2. SOFTWARE DESCRIPTION** program codes to prepare the field layout. SPBD Release literature, no software seems to be available for

Association schemes of PBIB(3) designs can be used for obtaining efficient and cost effective PDC plans. **2.1 Data Management**  Inspite of high cost, breeders still prefer to use complete Data management module has been designed to diallel plans with less number of parental lines due to for the analysis of data obtained from them. Development

association schemes of PBIB designs (Kaushik (1999), of a computer software for selection, generation and Narain (1993), and Singh and Hinkelmann (1995)). analysis of PDC plans will help the breeders in this regard to a considerable extent.

This is a stand-alone software developed using<br>1.0 (1997) developed at IASRI enables an experimenter<br>to select, generate and give a randomized layout of a<br>telephone of Visual Basic 6.0 programming language<br>(1997), (1999)). balanced incomplete block (BIB) design. The package completely menu driven and requires minimum keyboard<br>completely menu driven and requires minimum keyboard<br>literature, no settuces assems to be sucilable for inputs. All c how the software works. Software has seven modules generation and analysis of PBIB(3) designs. as shown in Fig. 1.

create input data file in MS-Excel format. The format of unavailability of suitable software for selecting the the input data file is block number, treatment number sample crosses out of a large number of lines as well as and observation. An existing input excel data file can

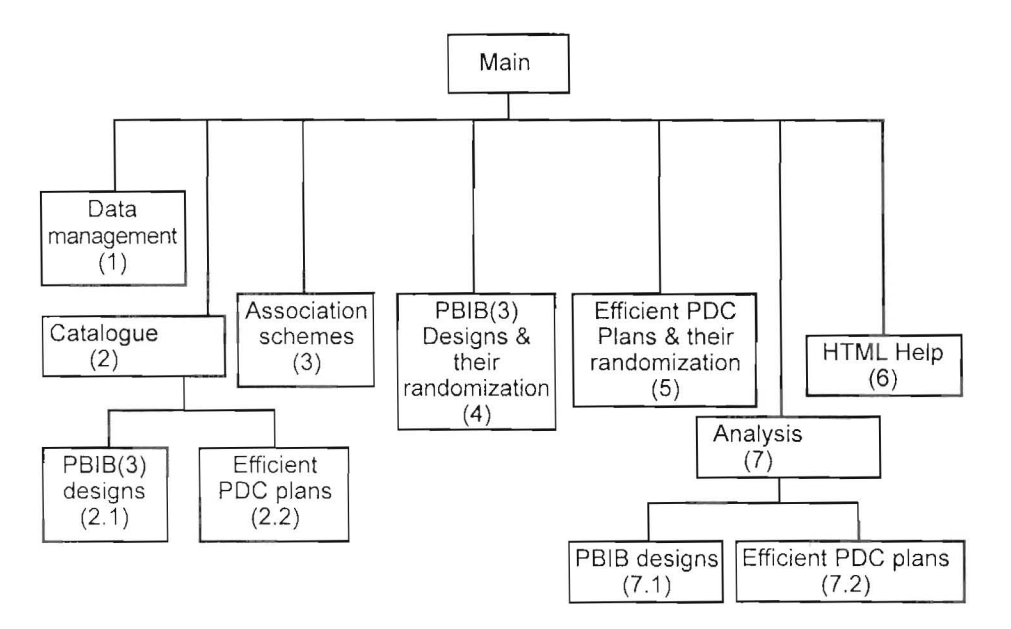

Fig. 1. Design of Software

also be opened for modifications using this software. Various outputs from software are available in text format with basic editing and formatting facilities.

### 2.2 Catalogue

This software contains catalogues of PBIB(3) designs and efficient PDC plans obtained from threeclass association schemes. The software has a database containing these catalogues and is linked to user interface. This database is designed and developed in MS-Access 97. The catalogue of PBIB(3) designs consisting of parameters v (number of treatments), *b*  (number of blocks), *r* (number of replications), k (block size),  $\lambda$ , (number of blocks in which two treatments, that are first associates, occur together),  $\lambda$ , (number of blocks in which two treatments that are second associates, occur together),  $\lambda_3$  (number of blocks in which two treatments that are third associates occur together),  $n<sub>1</sub>$  (number of first associates),  $n_2$  (number of second associates),  $n_3$ (number of third associates), type of association scheme

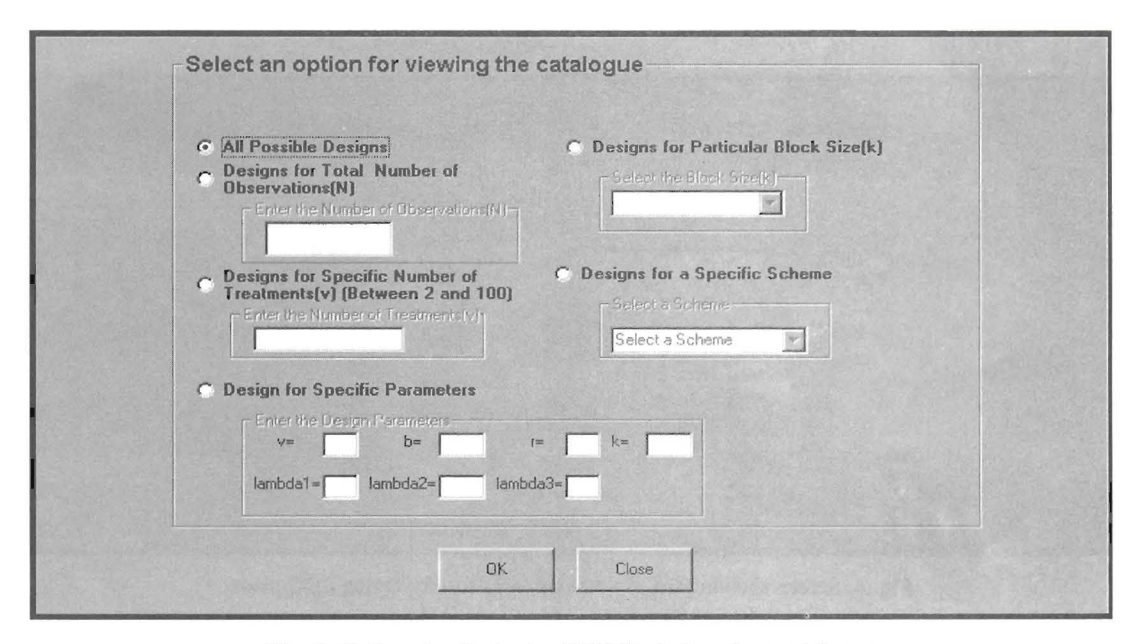

Fig. 2. Options for displaying PBlB(3) designs from catalogue

|  |                |              |              |                |                |       |                | <b>Catalogue for PBIB(3) Designs</b> |                |                |                |                |            |            |                 |
|--|----------------|--------------|--------------|----------------|----------------|-------|----------------|--------------------------------------|----------------|----------------|----------------|----------------|------------|------------|-----------------|
|  | id             | $\vee$       | $\mathbf b$  | r              | $\mathbf k$    | N     | lambda1        | lambda2                              | lambda3        | n1             | n2             | n <sub>3</sub> | type       | structu ~  |                 |
|  | E              | <b>B</b>     | <sub>B</sub> | 3              | Э              | 18    | 10             |                                      | 2              | 4              | $\overline{2}$ | $\overline{2}$ | <b>RTR</b> | 3X2        |                 |
|  | 12             | l R          | <b>G</b>     | $\overline{2}$ | $\overline{2}$ | 12    | 11             | n                                    | O.             | $\overline{2}$ | $\overline{2}$ | 1              | CIR        | <b>1X6</b> |                 |
|  | 3              | R            | <b>G</b>     | 3              | 3              | 18    | 2              |                                      | ū              | $\overline{2}$ | $\overline{2}$ | $\ddot{ }$     | CIR        | <b>1X6</b> |                 |
|  | $\overline{a}$ | l6           | l6           | 5              | 5              | 30    | 14             | $\Delta$                             | 4              | $\overline{2}$ | $\overline{2}$ | 1              | CIR        | <b>1X6</b> |                 |
|  | 5              | ß            | 6            | $\overline{2}$ | $\overline{2}$ | 12    | 1              | n                                    | Ŭ              | 12             | 18             | 4              | SRL        | 2X3        | Show Associates |
|  | l6             | l6           | 12           | $\overline{4}$ | $\overline{2}$ | 24    | lo             | $\overline{2}$                       |                | $\overline{2}$ | 1              | $\overline{2}$ | <b>RTR</b> | 2X3        |                 |
|  | $\overline{7}$ | R            | 24           | 8              | $\overline{2}$ | 48    | lo.            | $\overline{4}$                       | $\overline{2}$ | $\overline{2}$ | $\mathbf{1}$   | $\overline{2}$ | <b>RTR</b> | 2X3        | Show Design     |
|  | l8             | 6            | 36           | 12             | 12             | 72    | $\overline{0}$ | l 6                                  | 3              | $\overline{2}$ | $\mathbf{1}$   | $\overline{2}$ | <b>RTR</b> | 2X3        |                 |
|  | ١g             | l6.          | 48           | 16             | 2              | 96    | la             | 8                                    | $\overline{4}$ | $\overline{2}$ | $\overline{1}$ | $\overline{2}$ | <b>RTR</b> | 2X3        | Close Catalogue |
|  | 10             | <b>B</b>     | 60           | 20             | 2              | 120 0 |                | 10                                   | 5              | $\overline{2}$ | $\overline{1}$ | $\overline{2}$ | <b>RTR</b> | 2X3        |                 |
|  | 11             | R.           | 24           | l8             | $\overline{2}$ | 48    | <sup>2</sup>   | $\overline{2}$                       |                | $\overline{2}$ | 1              | $\overline{2}$ | <b>RTR</b> | 2X3        |                 |
|  | 12             | l6.          | 30           | 10             | 12             | 60    | 3              | 2                                    |                | $\overline{2}$ | 1              | $\overline{2}$ | <b>RTR</b> | 2X3        |                 |
|  | 13             | l6           | 30           | 10             | 2              | 60    |                | 4                                    | $\overline{a}$ | $\overline{2}$ | 1              | $\overline{2}$ | <b>RTR</b> | 2X3        |                 |
|  | 14             | i6           | 36           | 12             | 12             | 72    | $\overline{4}$ | $\overline{2}$                       |                | $\overline{2}$ | $\mathbf{1}$   | $\overline{2}$ | <b>RTR</b> | 2X3        |                 |
|  | 15             | <b>B</b>     | 42           | 14             | 2              | 84    | 5              | $\overline{2}$                       | 1              | $\overline{2}$ | $\overline{1}$ | $\overline{2}$ | <b>RTR</b> | 2X3        |                 |
|  | 16             | l6           | 42           | 14             | 12             | 84    | 3              | $\Delta$                             | $\overline{2}$ | $\overline{2}$ | 1              | $\overline{2}$ | <b>RTR</b> | 2X3        |                 |
|  | 17             | <sub>6</sub> | 42           | 14             | 2              | 84    |                | 6                                    | 3              | 2              |                | $\overline{2}$ | <b>RTR</b> | 2X3        |                 |
|  |                |              |              |                |                |       |                |                                      |                |                |                |                |            |            |                 |

Fig. 3. Screen showing list of all PBIB(3) designs from catalogue

and treatment structure (like  $v = mn$ ,  $v = 2n^2$ , etc.) has been prepared for *v* and  $b \le 100$ , and *r* and The software can display designs for various options as shown in Fig. 2. The catalogue of  $PBIB(3)$  designs is linked with corresponding designs and association schemes (Fig. 3). User can select a row from catalogue and then click on button to display design/associates.

The software also contains a catalogue of efficient PDC plans consisting of number of lines  $(v)$  along with its structure, number of  $m<sup>th</sup>$  associates  $(n_m, m = 1, 2, 3)$ , number of crosses  $(s_n)$ , information per cross for PDC plans *(Inf<sub>m</sub>)*, information per cross for complete diallel cross plan *(Inf<sub>cDC</sub>)*, efficiency  $(E_m)$ , the association scheme used for obtaining POC plans and treatment structure (for details, see Narain (1993)). The software can display catalogued POC plans for each association scheme and for specific number of lines  $(v)$  as shown in Fig. 4 and Fig. 5. The catalogue of POC plans is linked with generation of efficient POC plan.

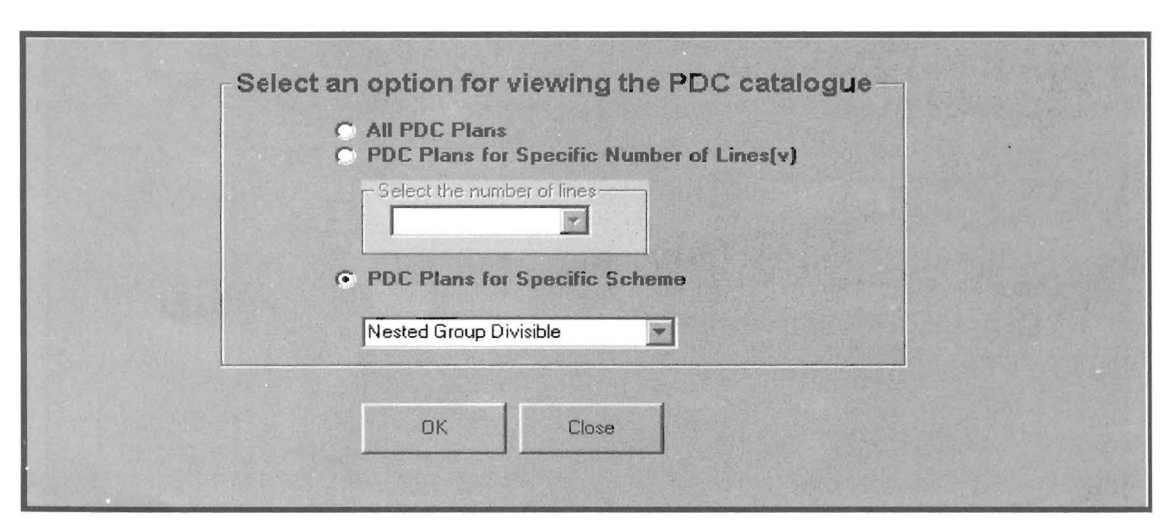

Fig. 4. Screen showing the available options for displaying PDC plans

| ß  | $ID \vee \lfloor n \rfloor$ |        |                          | $n2 \mid n3 \mid$ | s1 | s2  | s3  | <b>Catalogue for Partial Diallel Cross Plans</b><br>Inf1 | ln <sub>12</sub>                                     | ln <sub>13</sub> | InfCD E1       | E2 | E3                                              |            | <b>Schen Structu</b> |                     |
|----|-----------------------------|--------|--------------------------|-------------------|----|-----|-----|----------------------------------------------------------|------------------------------------------------------|------------------|----------------|----|-------------------------------------------------|------------|----------------------|---------------------|
|    |                             | 12 2   | $\overline{3}$           | 6                 | 12 | 18  | 36  |                                                          | 0.0524 0.1078 0.0917 0.0758 0.6913 1.4222 1.2098 NGD |                  |                |    |                                                 |            | 2x2x3                |                     |
|    | 15 16 3                     |        | 4                        | 8                 | 24 | 32  | 64  | $0.0481$ 0.075                                           |                                                      | 0.067            | 0.0583 0.825   |    | 1.2864 1.1492 NGD                               |            | 2x2x4                |                     |
|    | 19 18 2                     |        | 6                        | 9                 | 18 | 54  | 81  |                                                          | 0.0356 0.0461 0.059                                  |                  | 0.0522   0.682 |    | 0.8831 1.1303 NGD                               |            | 2x3x3                |                     |
|    | 20 18 2                     |        | 3                        | 12                | 18 | 27  | 108 |                                                          | 0.0356 0.0726 0.0497 0.0523 0.6807                   |                  |                |    | 1.3881 0.9503 NGD                               |            | 3x2x3                |                     |
|    | 20 4<br>28                  |        | 5                        | 10                | 40 | 50  | 100 |                                                          | 0.0416 0.0576 0.0528 0.0474 0.8776 1.2152 1.1139 NGD |                  |                |    |                                                 |            | 2x2x5                |                     |
|    | 39                          | 24 3   | R                        | 12                | 36 | 96  | 144 |                                                          | 0.0325 0.0362 0.0436 0.0399 0.8145 0.9073 1.0927 NGD |                  |                |    |                                                 |            | 2x3x4                |                     |
|    | 40                          | 24 3   | 4                        | 16                | 36 | 48  | 192 |                                                          | 0.0325 0.0504 0.0383 0.0399 0.8145 1.2632 0.9599 NGD |                  |                |    |                                                 |            | 3x2x4                | Show Efficient Plan |
| 41 |                             | $24$ 2 | 9                        | 12                | 24 | 108 | 144 | 0.027                                                    | 0.0376 0.0436 0.0399 0.6767 0.9424 1.0927 NGD        |                  |                |    |                                                 |            | 2x4x3                |                     |
|    | 42                          | 24 5   | 6                        | 12                | 60 | 72  | 144 |                                                          | 0.0362 0.0467 0.0436 0.0399 0.9073 1.1704 1.0927 NGD |                  |                |    |                                                 |            | 2x2x6                | Close Catalogue     |
|    | 43 24 2                     |        | 3                        | 18                | 24 | 36  | 216 | 0.027                                                    | 0.0548 0.0391 0.0399 0.6767 1.3734 0.98              |                  |                |    |                                                 | <b>NGD</b> | 4x2x3                |                     |
|    | 49 27 2                     |        | 6                        | 18                | 27 | 81  | 243 |                                                          | 0.0241 0.0311 0.0344 0.0356 0.677                    |                  |                |    | 0.8736 0.9663 NGD                               |            | 3x3x3                |                     |
|    | 56                          | 28 6   | $\overline{\mathcal{L}}$ | 14                | 84 | 48  | 196 |                                                          | 0.0318 0.0394 0.0371 0.0344 0.9354 1.1453 1.0785 NGD |                  |                |    |                                                 |            | 2x2x7                |                     |
|    | $62$ 30 4                   |        | 5                        | 20                | 60 | 75  | 300 | 0.028                                                    |                                                      |                  |                |    | 0.0387 0.0302 0.0322 0.8696 1.2019 0.9379 NGD   |            | 3x2x5                |                     |
|    | 63 30 4                     |        | 10                       | 15                | 60 | 150 | 225 | 0.028                                                    | 0.0297 0.0345 0.0322 0.8696 0.9224 1.0714 NGD        |                  |                |    |                                                 |            | 2x3x5                |                     |
|    | 64 30 2                     |        | 12                       | 15                | 30 | 180 | 225 | $0.0217$ 0.031                                           |                                                      |                  |                |    | $0.0345$ $0.0322$ $0.674$ $0.9627$ $1.0714$ NGD |            | 2x5x3                |                     |

Fig. S. Screen showing the catalogue of PDC plans obtained from Nested Group Divisible Scheme

# Schemes results.

The software generates the first, second and third 2.4 Generation of PBIB(3) Designs and their associates of each treatment for the three-class Randomization association schemes namely circular, circular lattice, cubic, extended triangular, nested triangular, nested An important feature of this software is to generate group divisible, nested L<sub>2</sub>, nested triangular, rectangular, sector, square and triangular(3). User can select any Section 2.3. User can enter the treatment structure and<br>scheme from drop down menu for association scheme then click to see the design. Randomized layout of the scheme from drop down menu for association scheme to enter the treatment structure and then click on design can be obtained by selecting randomized layout appropriate buttons to see the associates as shown in button (Fig. 7). Option has been provided to get the

2.3 Generation of Associates for 3-class Association Fig. 6. Option is provided for editing and printing the

various PBIB(3) designs for schemes mentioned in<br>Section 2.3. User can enter the treatment structure and printed output.

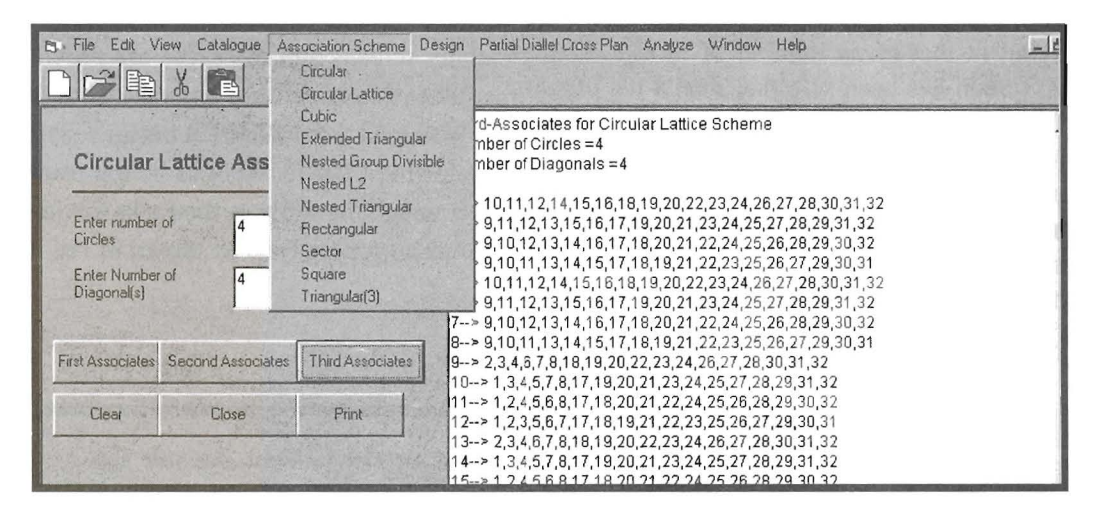

Fig. 6. Screen displaying third associates of 32 treatments for circular lattice association scheme

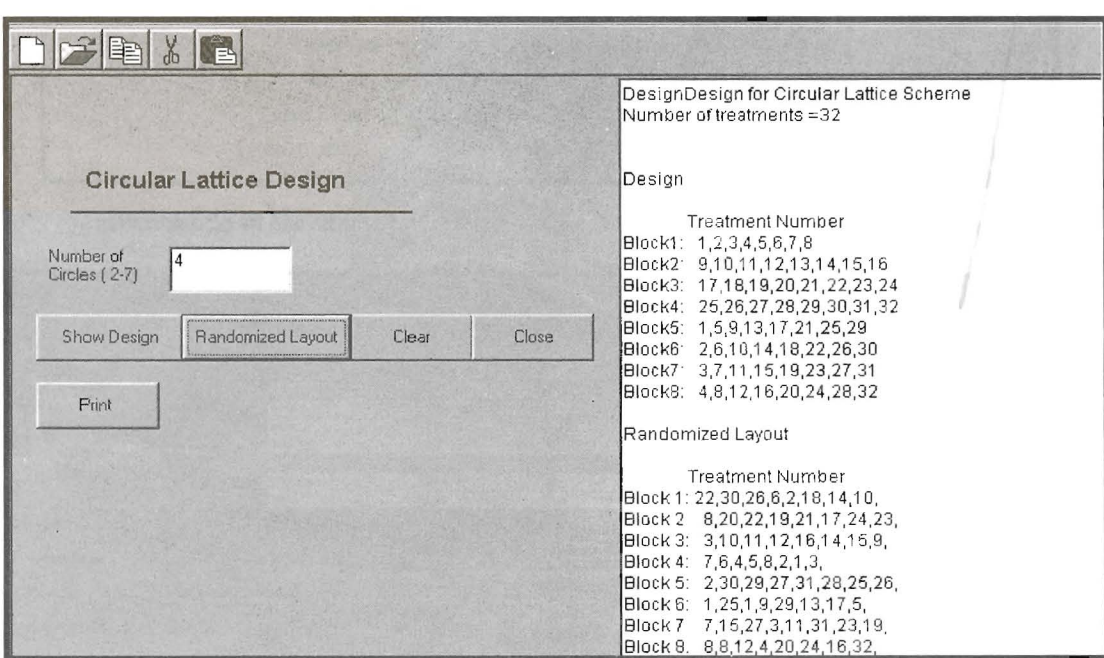

Fig. 7. Screen displaying the circular lattice design for number of treatments= 32

# 2.5 Generation of Efficient PDC Plans and their Randomization

This module of the software generates the efficient POC plans obtained from three-class association schemes and provides their randomized layouts in Randomized Complete Block (RCB) design/PBID(3) design. User can select any scheme, enter the required parameters and then click to see the corresponding efficient plan. Randomized layout for the most efficient plan can be obtained in RCB design (if the number of crosses are less than 30) and in PBlB(3) design (for number of crosses more than 30). If the user has selected RCB design option, then software will ask for the number of replications and generate randomized layout in that many number of blocks. If PBID(3) design option has been selected, then a list of available PBIB(3) designs from the catalogue corresponding to the number of crosses in most efficient plan is displayed. User can select any of these designs, software automatically renumbers the treatments with crosses in the most efficient plan and then uses for further randomization.

Fig. 8 shows the generation of the most efficient POC plans using circular association scheme when number of circles and diagonals are equal to 4. Number of crosses in most efficient plan is 16 for which list of available designs in PBID(3) catalogue is displayed as shown in Fig. 9. Randomization can then be carried out using nested group divisible scheme (for example) with structure  $2 \times 4 \times 2$  as shown in Fig. 9.

### 2.6 Analysis

The analysis of PBID designs and PDC designs can be performed through this software. The software accepts the experimental data entered in MS-Excel form. Userfriendly screens and messages are provided to analyze the data without writing any source code. Analysis of data obtained from PBID(3) designs can be performed by selecting PBIB(3) designs option from analyze drop down menu. The software then asks for the required input parameters for analysis as shown in Fig. 10.

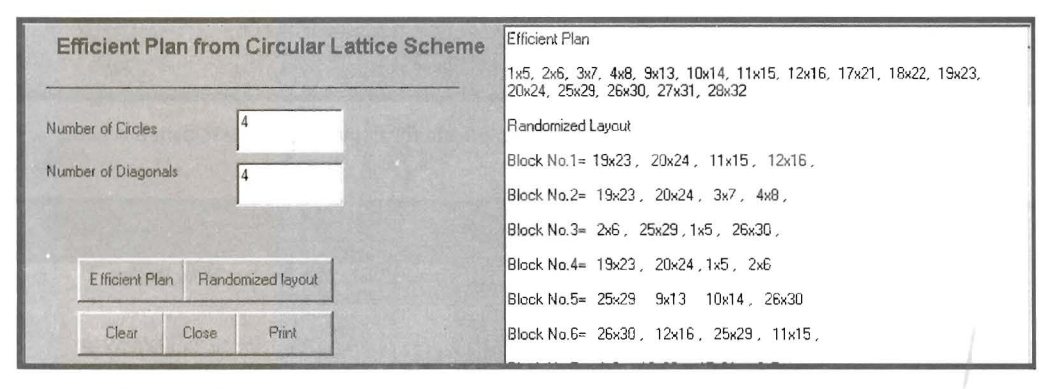

Fig. 8. Screen for generating efficient plan using circular lattice scheme and its randomization

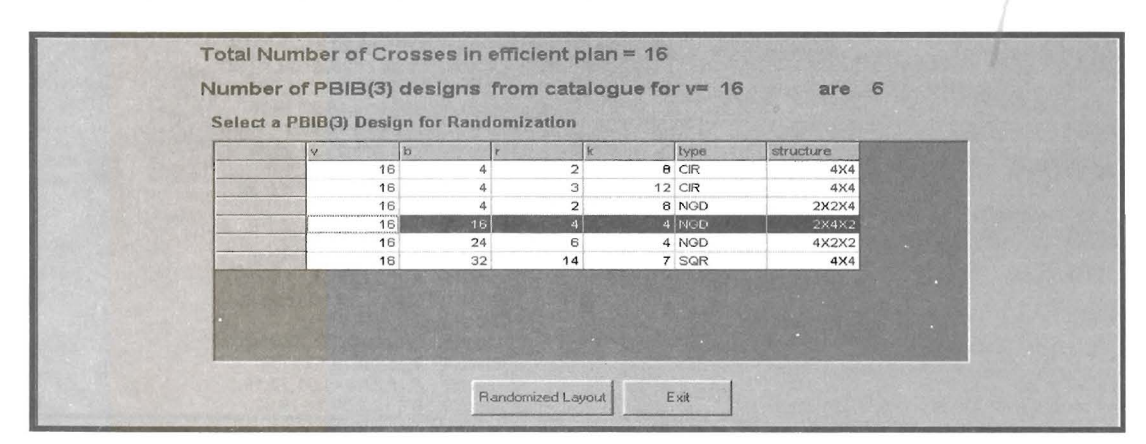

Fig. 9. Screen showing list of available PBIB(3) designs for  $v = 16$ 

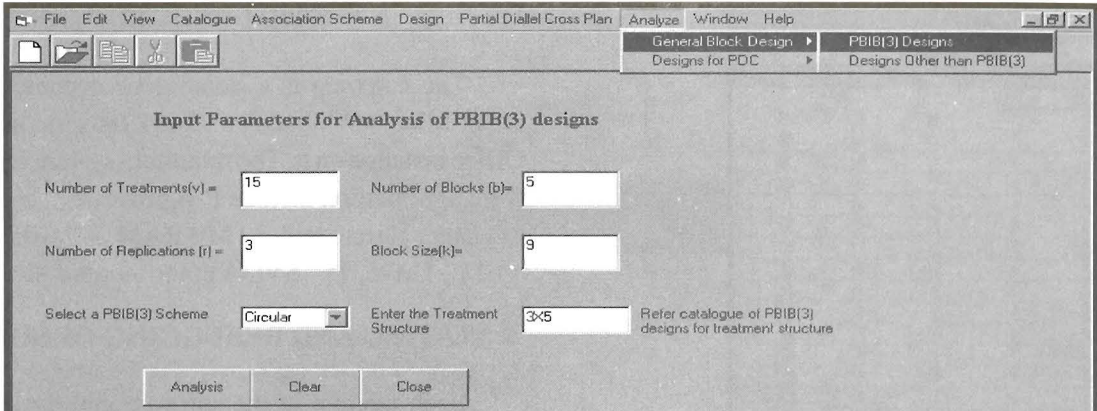

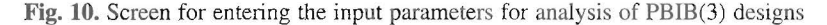

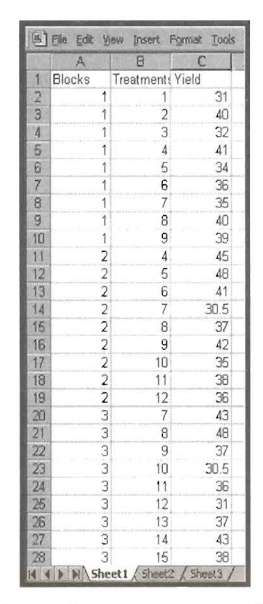

 $X$   $A$   $B$   $I$  $\underline{u}$ Analusis of Variance Table of Variations DF **SS** MSS  $\mathbb{F}$ Blocks 4 82.41<br>Treatments(Adj.) 14 345.94<br>Errors 26 730.39<br>Totals 44 1158.74  $20.6$ <br> $24.71$  $0.73$  $\frac{28.09}{26.34}$ General Mean = 38.49<br>Treatment Means: 11 = 35.37 , 2 = 37.04 , t3 = 37.37 , t4 = 44.25 , t5 = 41.59 , t6 = 39.25 , t7 = 37.13 , t8 = 42.63 , t9 = 40.29 , t10 = 33.58 , t11 = 37.75 , t12 =<br>36.08 , t13 = 35 , t14 = 41 , t15 Estimate of variance of estimate of difference between two treatment effects that are 1 associates = 0.67 x MSE = 18.73<br>Estimate of variance of estimate of difference between two treatment effects that are 2 associates = 0 Fig. 12. ANOVA table

Fig. 11. Sample input data file in MS-Excel for PBIB(3) analysis

Synthetic data using circular design for 15 treatments in 3 replications is considered for illustrating the analysis using the software. Fig. 11 shows a part of this data and Fig. 12 shows the final results after running the analysis procedure.

Data obtained from PDC plans can be analyzed by selecting PDC plan using association schemes option from analyze drop down menu. Required input parameters for analysis of PDC plans can then be entered using software followed by the name of input data file in MS-Excel which should be in the format of block number (b), i<sup>th</sup> parental line involved in the cross  $i \times j$  $(g_i)$ , *j*<sup>th</sup> parental line involved in the cross  $i \times j(g)$  and yield (yld). Fig. 13 shows a sample of synthetic data obtained using third associates of rectangular association scheme that is used for illustrating the analysis of PDC plan using software. Results of the analysis are shown in Fig. 14.

The results shown in Fig. 12 as well as in Fig. 14 are validated and verified with the results obtained manually.

#### 2.7 HTML Help

HTML (Hyper Text Markup Language) Contents, Index and Search Help with Tool Tip Help are provided to users for easy operation of the software. Context Sensitive help is also made available. This module provides the HTML contents help on details of software. catalogues, association schemes, PBIB(3) designs, PDC plans and their analysis as shown in Fig. 15. This can be

|                               | $G = G$                                                                                  | ĝ<br>$\Rightarrow$   | ツ<br>$\frac{1}{20}$<br>la <sub>b</sub> | 昆<br>≺⊽<br>$\sqrt{2}$ |   |
|-------------------------------|------------------------------------------------------------------------------------------|----------------------|----------------------------------------|-----------------------|---|
|                               | A1                                                                                       |                      | b<br>m                                 |                       |   |
|                               | A                                                                                        | B                    | Ċ                                      | D                     | E |
|                               | b                                                                                        | gi                   | gj                                     | yld                   |   |
| $\frac{1}{2}$ $\frac{3}{4}$ 5 | 1                                                                                        | 1                    | 5                                      | 25                    |   |
|                               | 1                                                                                        | 1                    | 6                                      | 36                    |   |
|                               | 1                                                                                        | 1                    | 8                                      | 33                    |   |
|                               | 1                                                                                        | $\overline{1}$       | 9                                      | 49                    |   |
| $rac{6}{7}$                   | 1                                                                                        |                      | $\frac{4}{6}$                          | 41                    |   |
|                               | 1                                                                                        | 2223334              |                                        | 39                    |   |
| 8                             | 1                                                                                        |                      | $\frac{7}{9}$                          | 40                    |   |
| 9                             | 1                                                                                        |                      |                                        | 48                    |   |
| 10                            | 1                                                                                        |                      |                                        | 41                    |   |
| 11                            | 1                                                                                        |                      | $\frac{4}{5}$                          | 51                    |   |
| 12                            | 1                                                                                        |                      | $\overline{\mathcal{L}}$               | 37                    |   |
|                               | 1                                                                                        |                      | 8                                      | 40                    |   |
| $\frac{13}{14}$               | 1                                                                                        |                      | 8                                      | 55                    |   |
| 15                            | $\overline{1}$                                                                           |                      |                                        | 46                    |   |
| 16                            | 1                                                                                        | $\frac{4}{5}$        | $\frac{9}{7}$                          | 50                    |   |
| 17                            | 1                                                                                        |                      |                                        | 41                    |   |
| 18                            | 1                                                                                        | 5<br>6               | $\frac{9}{7}$                          | 49                    |   |
| 19                            | 1                                                                                        | 6                    | 8                                      | 52                    |   |
| 20                            |                                                                                          | $\overline{1}$       | 5                                      | 38                    |   |
|                               |                                                                                          | $\overline{1}$       | 6                                      | 31                    |   |
| $\frac{21}{22}$               |                                                                                          | $\overline{1}$       | 8                                      | 35                    |   |
| 23                            |                                                                                          | 1                    | 9                                      | 42                    |   |
| 24                            |                                                                                          |                      | $\overline{4}$                         | 48                    |   |
|                               |                                                                                          | $\frac{2}{2}$        |                                        | $rac{60}{50}$         |   |
| $\frac{25}{11}$               | $\begin{array}{c}\n 2 \\ 2 \\ 2 \\ 2 \\ 2 \\ \hline\n \text{Sheet1}\n \end{array}$<br> H | $\sqrt{\frac{1}{2}}$ | $\frac{6}{7}$<br>Sheet3                |                       |   |

Fig. 13. Sample of input data file in MS-Excel for PDC analysis

# **3. SYSTEM REQUIREMENT**

The software is a stand-alone capable of running under Microsoft Windows 95 or later versions with MS-Office installed on it. The minimum system requirements for its installation include P-II processor based personal computer system with 32 MB RAM, 4.0 GB Hard Drive, a CD - Drive, 15" SVGA color monitor etc.

# **4. TESTING AND DEBUGGING OF SOFTWARE**

Each module of the software and the system as a whole has been tested and validated. Results obtained through the software have been compared with the results carried out manually and are found to be in agreement. To make the interface more user-friendly, user influence tests will be carried out once the  $\beta$  version of software is made available to the users.

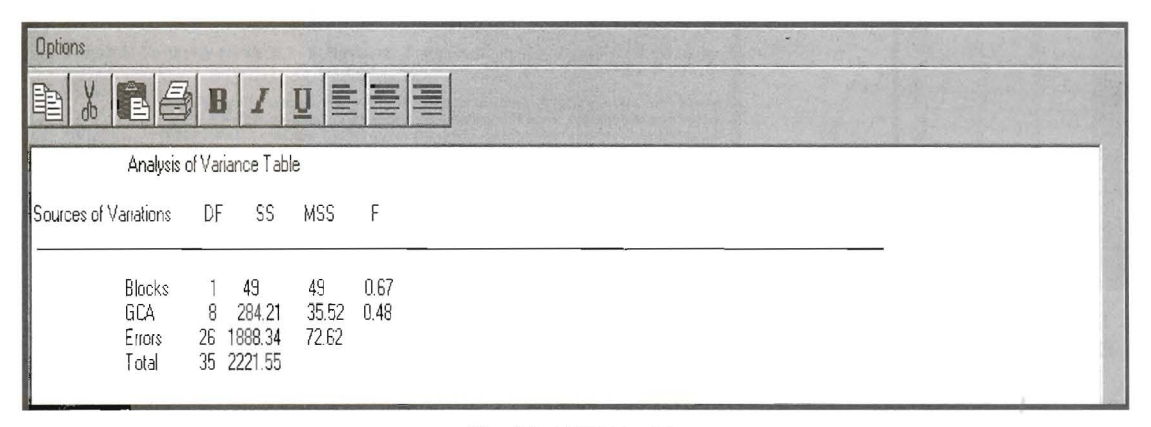

Fig. 14. ANOVA table

used as teaching material for demonstrating the methods for generation of various associates of 3-class association schemes, PBIB(3) designs based on these schemes and their analysis.

Some other features of the software are menus and toolbars with following facilities:

- Edit: It provides editing facility like cut, copy and paste the text.
- View: To show or hide status bar and tool bar.
- Windows: For displaying windows in various styles like cascade, tile vertical, tile horizontal etc.

# **5. CONCLUSION**

A computerized catalogue of PBIB(3) designs is provided in the software. The software generates the three different associates of each treatment for various threeclass association schemes and generates designs and carries out randomization, if required. The software is also capable of carrying out analysis of the data obtained using these designs. The software is user friendly and does not demand thorough knowledge of computer language and design of experiments. The association schemes and methods of construction of PBIB designs based on these schemes are well explained with suitable

| 中国<br>$\Leftrightarrow$<br>$\ddot{\psi}$<br>$\Rightarrow$<br>ſπ<br>Hide<br>Forward<br>Fefresh<br><b>Home</b><br>Back<br>Ston                                                                                                    | ê,<br>Print                         |                                                                                                    |                            |                                                                                                    |  |  |  |
|----------------------------------------------------------------------------------------------------|-------------------------------------|----------------------------------------------------------------------------------------------------|----------------------------|----------------------------------------------------------------------------------------------------|--|--|--|
| Contents Index Search<br>About the Package                                                                                                    | Circular Lattice Association Scheme |                                                                                                    |                            |                                                                                                    |  |  |  |
| Catalogue<br>Association Scheme<br>Circular Association Sche<br><sup>a</sup> Circular lattice associatic<br>I Cubic Association Schem<br>Extended Triangular Assc<br><b>B</b> Generalized Circular asso<br>Nested Group Divisible As<br>Il Nested 12 association sch<br>Nested Triangular Associ.<br>Rectangular Association !<br>l≣] Sector Scheme |                                     | rest are third associates {Rao, 1956} Here<br>$v= 2n^2$ , $n_1 = 4$ , $n_2 = 4(n-1)$ , $n_3 = 2(n-1)^2$ ,<br><b>Example:</b> Let $n=3$ , hence $v = 2n^2 = 18$ .<br>The various associates of 18 treatments are as follows |                            | Consider n concentric circles and n diameters, giving rise to 2n <sup>2</sup> lattice points on the circles.<br>Each circle and each diameter has 2n points on them. Corresponding to any treatment, the<br>first associate is the treatment that is on the same circle and same diameter, second<br>associates are those, which are either on the same circle or on the same diameter, and the |  |  |  |
| Square Scheme                                                                                                    | <b>Treatment</b>                    | 1 <sup>st</sup> Associates                                                                                                    | 2 <sup>nd</sup> Associates | 3rd Associates                                                                                                    |  |  |  |
| $\exists$ Triangular(3)                                                                                                    |                                     |                                                                                                    | 7,13,16,10,2,3,5,6         | 8, 9, 11, 12, 14, 15, 17, 18                                                                                                    |  |  |  |
| Construction of PBIB(3) des                                                                                                    |                                     |                                                                                                    | 8,14,17,11,3,4,6,1         | 7,9,10,12,13,15,16,18                                                                                                    |  |  |  |
| Analysis<br>Diallel Crosses                                                                                                    |                                     |                                                                                                    | 9, 15, 18, 12, 4, 5, 1, 2  | 7,8,10,11,13,14,16,17                                                                                                    |  |  |  |
| Partial Diallel Crosses Plans                                                                                                    |                                     |                                                                                                    | 10,16,13,7,5,6,2,3         | 8,9,11,12,14,15,17,18                                                                                                    |  |  |  |
|                                                                                                    |                                     |                                                                                                    | 11.17.14.8.6.1.3.4         | 7.9.10.12.13.15.16.18                                                                                                    |  |  |  |

Fig. 15. Screen showing description of Circular Lattice Association Scheme using HTML Help

examples in the HELP which can be used as a reading material and teaching aid in the field of experimental designs. Further, the ready-made software will guide the plant breeders in sampling the diallel crosses. The software will also assist the breeders to analyze the data obtained from the PDC plans. Development of purpose oriented and user-friendly softwares like this for agricultural and allied sciences will encourage the researchers to conduct experiments using efficient and cost effective designs.

### **ACKNOWLEDGEMENT**

Authors are thankful to the referee for the valuable suggestions that helped in improving the paper.

#### **REFERENCES**

- AgroPlotter for Windows 1.0.13 (2002). Agrosoft Systems. http://www.cox-internet.com/agrosoft plotter \_launch.html
- Bhagwandas, Sinha, K. and Kageyama, S. (1992). Construction of PBIB designs based on nested group divisible association scheme. Utilitas Mathematica, 41, 169-174.
- Bose, R.C. and Nair, K.R. (1939). Partially balanced incomplete block designs. Sankhya, 4, 337-372.
- Bose, R.C., Clatworthy, W.H. and Shrikhande, S.S. (1954). Tables of Partially Balanced Incomplete Block Designs with Two-associate Classes. North Carolina Agric. Exp. Station, Bull. No. 107.
- Das, M.N. (1960). Circular designs. J. Ind. Soc. Agril. Statist., 45-56.
- Griffing, B. (1956a). Concept of general and specific combining ability in relation to diallel crossing system. Austral. J. Biol. Sci., 9, 463-493.
- Griffing, B. (1956b). A generalized treatment of diallel crosses in quantitative inheritance. Heredity, 10, 31-50.
- John, P.W.M. (1966). An extension of the triangular association scheme to three associate classes. J. Roy. Statist. Soc., B28, 361-365.
- Kaushik, L.S. (1999). Partial diallel crosses based on three associate class association schemes. J. Appl. Statist.,  $26(2)$ , 195-201.
- Mckelvy Michael (1997). MCSD: Visual Basic 6 Desktop Applications Study Guide. BPB Publications.
- Narain, P. (1993). Statistical Genetics. Wiley Eastern Ltd., New Delhi.
- Raghavarao, D. and Chandrasekhararao, K. (1964). Cubic designs. Ann. Math. Statist., 35, 389-397.
- Rao, C.R. (1956). A general class of quasifactorial and related designs. Sankhya, 17, 165-174.
- Sanna, Paul (1999). Using Visual Basic for Applications 5. Prentice Hall of India Private Ltd.
- Singh, M. and Hinkelmann, K. (1995). Partial diallel crosses in incomplete blocks. Biometrics, 51, 1302-1314.
- SPBD Release 1.0 (1997). Statistical Package for Block Designs. IASRI, New Delhi.
- Statistica Design of Experiments (2002). StatSoft. http://www.svamsoftware.com/newsvam2/products/ statistica/statdesign/default.asp
- Vartak, M.N. (1955). On an application of kronecker product of matrices to statistical designs. Ann. Math. Statist., 26, 420-438.
- Yates, F. (1936). A new method of arranging variety trials involving a large number of varieties. J. Agril. Sci., 26, 424-455.